# The movement-arrows package

Alan Munn amunn@msu.edu

> Version 2.0 June 2, 2023

#### **Abstract**

The movement-arrows package supplies simple support for drawing arrows between elements in text or math. Its origin comes from linguistics, where drawing arrows between words is often used as an indication that the word or phrase has moved, hence the package name. Because of this origin, the package is aware of the main linguistics packages for example sentences and can be used with those packages, but does not require you to use of any of them. Arrows can also be annotated with labels. The package uses TikZ as a base, and various properties of the arrows can be adjusted using TikZ styles. The package has been tested with the gb4e, linguex, covington and ExPex example packages.

#### 1 Basic usage

The way the package works is that you mark words in text using the \mkword macro and then use the \mvarrow or \mvlink macro to connect the words. Here's a simple example:

```
\ documentclass { article }
\ usepackage { movement - arrows }
\ mkword { Where } did this move from \ mkword { t }?
\ mvarrow { t }{ Where }
```
Where did this move from t ?  $\hat{L}$ 

### 2 Package commands

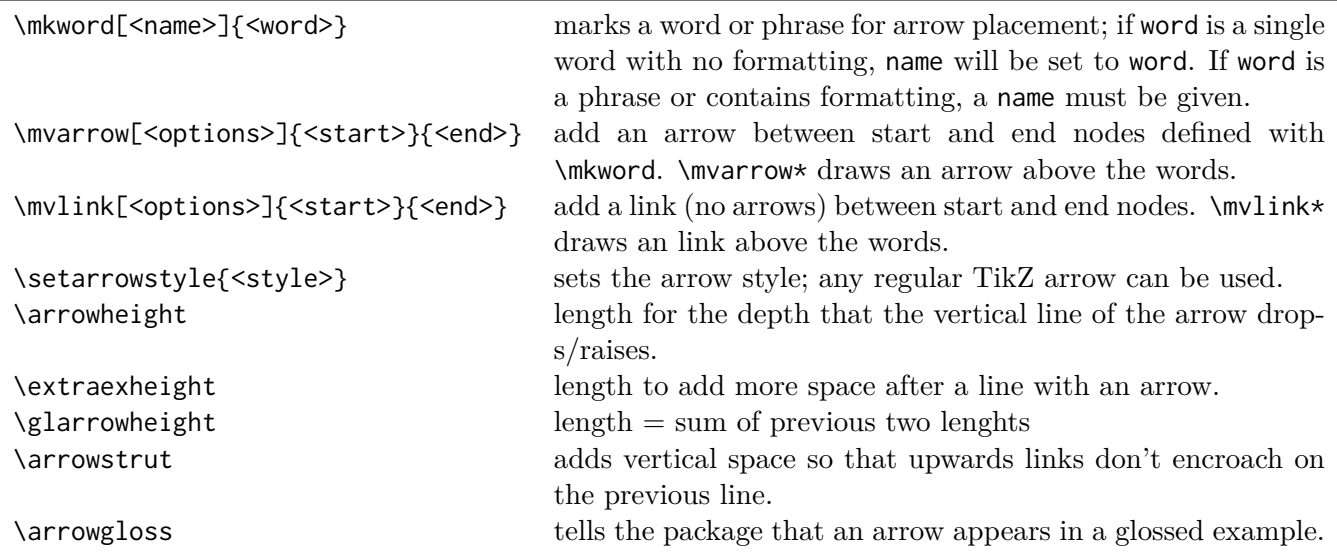

Table 1: Package commands

#### 3 More examples

The way the package works is that you mark words in your example sentence using the \mkword macro and then use the \mvarrow macro to connect the words. So with the following code (using gb4e as our example package), we can get the result in [\(1\)](#page-1-0). Note that you must compile the document twice to place the arrow correctly, because the package uses the TikZ [remember picture] function.

```
\ begin { exe }
\ex \mkword{Where} did this move from \mkword{t}?
\ mvarrow { t }{ Where }
\ end{ exe }
```
<span id="page-1-0"></span>(1) Where did this move from t ?

This is the simplest use of the \mkword macro: it automatically creates a node with the same name as the word. This only works, however, if the word is a single word with no other formatting.

For example, if instead of representing traces with *t* we use copies or a subscripted trace, we need to explicitly state the node name in the optional argument of \mkword. Here's a revised example:

```
\ begin { exe }
\ ex \ mkword [ Where ]{ Where \ textsubscript { i }} did
this move from \mkword[t]{t\textsubscript{i}}?
\ mvarrow { t }{ Where }
\ end{ exe }
```

```
(2) Where<sub>i</sub> did this move from t_i ?
```
#### 3.1 Adding labels

The optional argument can be used to add a label to an arrow. There are three built-in label styles: circ produces a circled label centred on the line itself. above and below place an uncircled label above or below the line respectively. Other styles can be created by the user if needed. The circ style is defined as follows:

```
\tikzset{
         circ/. style = {
                   draw , circle , solid ,
                   node contents =#1 ,
                   fill = white,inner xsep = . 2 em,
                   inner ysep=0pt,
}}
```
So to add a circled number "1" to the previous example we add circ=1. To add an uncircled label above the arrow we can use above=1.

```
\ begin { exe }
\ ex \ mkword [ Where ]{ Where \ textsubscript { i }} did
this move from \mkword[t]{t\textsubscript{i}}?
\ mvarrow [ circ =1]{ t }{ Where }
\ mvarrow *[ above =1]{ t }{ Where }
\ end{ exe }
```
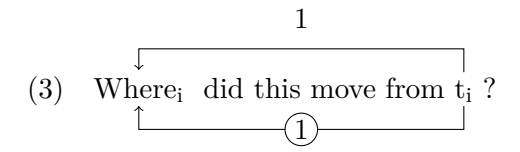

#### 3.2 Glossed linguistic examples

Because of the way glossing macros work, arrows that are used in glossed examples using any of the standard linguistic glossing packages must be specially marked. We do this using the \arrowgloss command. This should appear before the glossed example that contains the arrow. Here's a glossed example. In this example, because we want the arrow to point in the middle of *een auto*, since it's a phrase that has moved, we need to manually adjust the spacing between *a* and *car* in the gloss line. Alternatively we could just use either *een* or *auto* as the marked node and then no adjustment would be needed.

For sample documents using each of the four linguistics example packages, please visit the [GitHub reposi](https://github.com/amunn/movement-arrows/)[tory.](https://github.com/amunn/movement-arrows/)

```
\ begin { exe }
\ ex
\ begin { xlist }
\ ex {\ arrowgloss
\gll\ldots dat Jan \mkword[een]{een auto} gisteren \mkword{t} gekregen
   heeft .\\
\ldots that John {a \hspace*{1em} car} yesterday t gotten has \\
\ ldots that John a car yesterday .}
\ mvarrow { t }{ een }
\ex \mkword{Where} did this move from \mkword{t}?
\ mvarrow [ circ =1]{ t }{ Where }
\ ex Another example .
\ end{ xlist }
\ end{ exe }
```
(4) a. …dat Jan een auto gisteren t gekregen heeft. …that John a car yesterday t gotten has

- …that John a car yesterday. b. Where did this move from t ? 1
- c. Another example.

3.3 Adding colour or changing the line style

The package uses TikZ styles to style the arrow and the label. The label style circ can be modified by using adding parameters directly. The arrow style can be modified by using  $\tilde{\text{tikzset}}\in\text{link/append style={}. . . .}.$ Here is some examples of both usages.

```
\ begin { exe }
\tikzset{link/.append style={{red,dashed, very thick}}}
\ ex \ mkword [ Where ]{ Where \ textsubscript { i }} did
this move from \mathcal{t}_t^{t \text{test}}}\ mvarrow [ cyan , circ =1]{ t }{ Where }
```
\ **end**{ exe }

(5) Where<sub>i</sub> did this move from  $t_i$  ? 1

The arrow style itself can be changed using the **\setarrowstyle** command. The default arrow style is  $\rightarrow$ ; to use the -latex arrow style, you can use \setarrowstyle{-latex}. Any arrow style defined by TikZ is a useable style.

#### 3.4 Multiple arrows on one example

If we want to have more than arrow on a single example, it may make sense to have them offset from one another. The position of the labels may also need to be manually adjusted. This is quite easy to do. The length of the vertical line in the arrow is set by the length \arrowheight. The position of the label can be moved by adding a xshift value. Here's an example:

```
\ begin { exe }
\ex \mkword{What} \mkword{has} \mkword[twh]{<what>} \mkword[thas]{<has>}
   moved ?
\ mvarrow [ circ =1 , xshift =1 em ]{ thas }{ has }
\setlength{\arrowheight}{4.5ex}
\ mvarrow [ circ =2]{ twh }{ What }
\ end{ exe }
```

```
(6) What has \langle \text{what} \rangle \langle \text{has} \rangle moved?
                                      \overline{1}2
```
For examples like this, some manual vertical spacing may be needed to prevent subsequent lines of text from overlapping the arrow.

#### 3.5 Arrows on top of words

The starred version of \mvarrow, \mvarrow\* will draw the arrow above the words rather than the default position below the words. Here's the previous example using a combination of over- and under-arrows. The \arrowstrut command before the example add some vertical space so that the upwards arrow doesn't overlap the preceding text.

```
\ begin { exe }
    \ arrowstrut
    \ex \mkword{What} \mkword{has} \mkword[twh]{<what>} \mkword[thas]{<has>}
    moved ?
    \ mvarrow [ circ =1]{ thas }{ has }
    \ mvarrow *[ circ =2]{ twh }{ What }
    \ end{ exe }
(7) What has \langle \text{what} \rangle \langle \text{has} \rangle moved?
               \begin{array}{c|c} \uparrow & \uparrow \\ \hline \end{array}-(2)
```
#### 3.6 Using with ExPex

The ExPex glossing macros work differently from gb4e, linguex, and covington, and so certain things need to be done slightly differently. Here's an example using ExPex:

```
\ pex
\ a \ arrowgloss
\ begingl [ aboveglbskip =\ glarrowheight ]
\gla \ldots dat Jan \mkword[een]{een auto} gisteren \mkword{t}
   gekregen heeft .//
\glb \ldots that John {a\hspace*{1em} car} yesterday t gotten has
   //
\glft \ldots that John got a car yesterday.
\ mvarrow [ circ =1]{ t }{ een }//
\ endgl
```
There are two important things to note here. First, in the gloss that contains the arrow you need to set aboveglbskip=\glarrowheight to leave enough room for the arrow. Secondly, the \mvarrow command itself should appear *inside* the \glft line rather than outside of that line, i.e., it should appear before the // delimiter of the line.

#### 3.7 Using with covington

When using the package with the covington glossing macros, you need to make sure that the \mvarrow command is *inside* the last line of gloss set:

```
\ begin { subexamples }
         \ item \ arrowgloss \ digloss
              {\ ldots dat Jan \ mkword [ een ]{ een auto } gisteren \ mkword { t }
                  gekregen heeft .}
              {\ ldots that John { a \ hspace *{1 em } car } yesterday t gotten has
                  }
              {\ ldots that John a car yesterday .\ mvarrow { t }{ een }}
\ end{ subexamples }
```
### 4 Links without arrows

All of the \mvarrow commands have an alternative version \mvlink which simply links the words with no arrows.

```
\ begin { exe }
    \ arrowstrut
    \ex \mkword{What} \mkword{has} \mkword[twh]{<what>} \mkword[thas]{<has>}
    moved ?
    \ mvlink [ circ =1]{ thas }{ has }
    \ mvlink *[ circ =2]{ twh }{ What }
   \ end{ exe }
(8) What has \langle \text{what} \rangle \langle \text{has} \rangle moved?
                         1
               \left\langle 2 \right\rangle
```
## 5 Version history

The first version of this package was written in 2017, but never released publicly. The use of the tikzextra package paths.ortho allowed for the current code to be massively simplified and allowed version 1.0 to be released in May 2023, a little too fast. Version 2.0 changed the basic command name from \arrow to \mvarrow to avoid conflicts with other packages that define an \arrow command, and added the \arrowgloss and \arrowstrut macros for better spacing options. Bug reports and feature requests are welcome at the [GitHub bug tracker.](https://github.com/amunn/movement-arrows/issues)

## 6 Acknowledgements

Thanks to the TeX Stackexchange community, from whom I have learned many things, especially about TikZ. The earliest version of the package used code created by user Jake in response to [a question](https://tex.stackexchange.com/q/55068/) I asked. This has now be superseded by the paths.ortho methods, but the style described there is quite useful in and of itself. I've also benefitted from discussions and suggestions with user percusse.